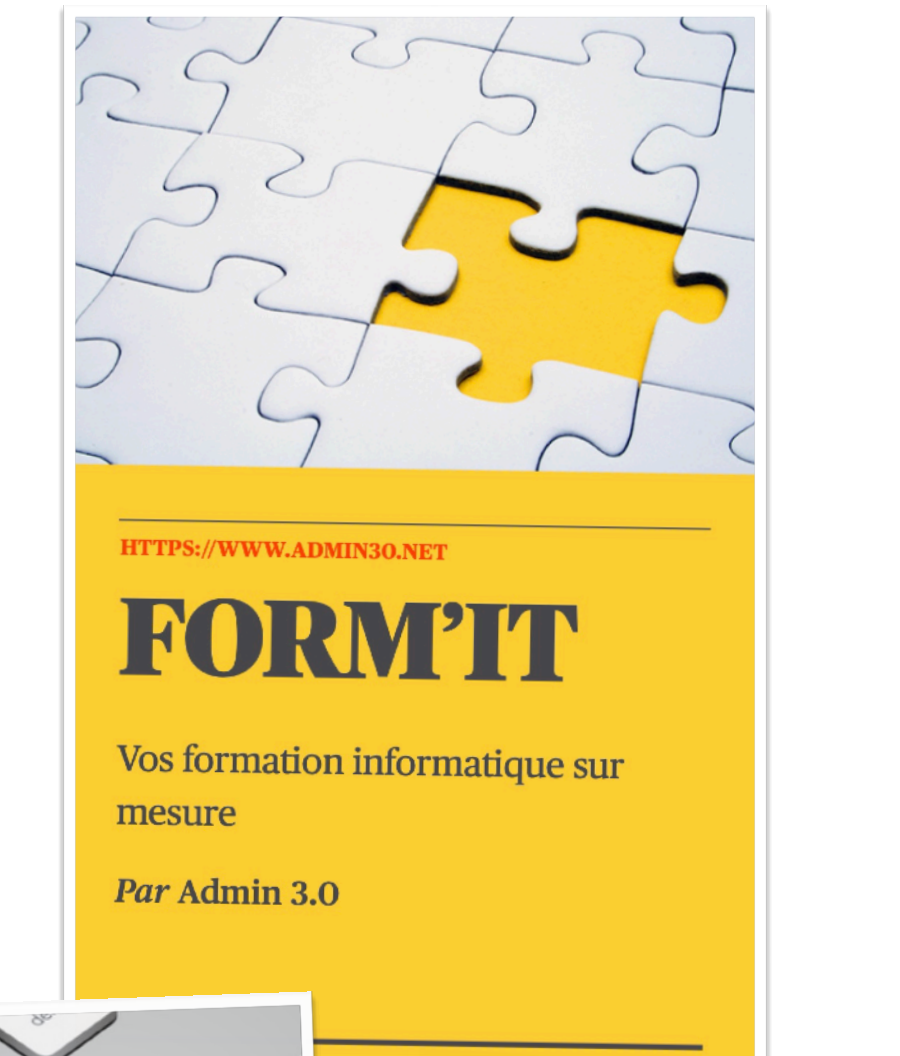

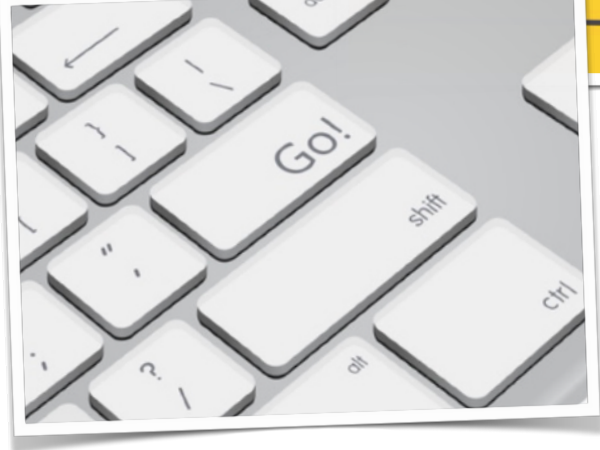

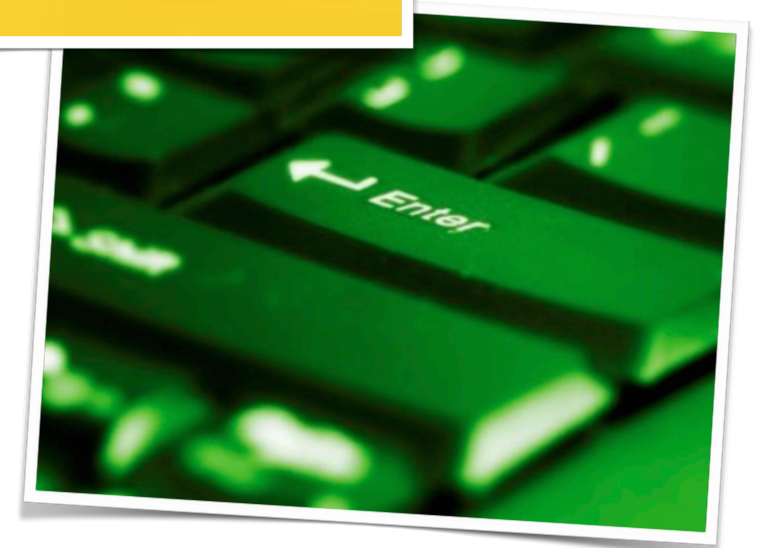

## **Débuter sur**  Windows dans le **cadre d'une utilisation personnelle:**

Votre objectif est de pouvoir utiliser les bases de l'outil informatique afin de pouvoir vous débrouiller avec l'essentiel, ni plus ni moins.

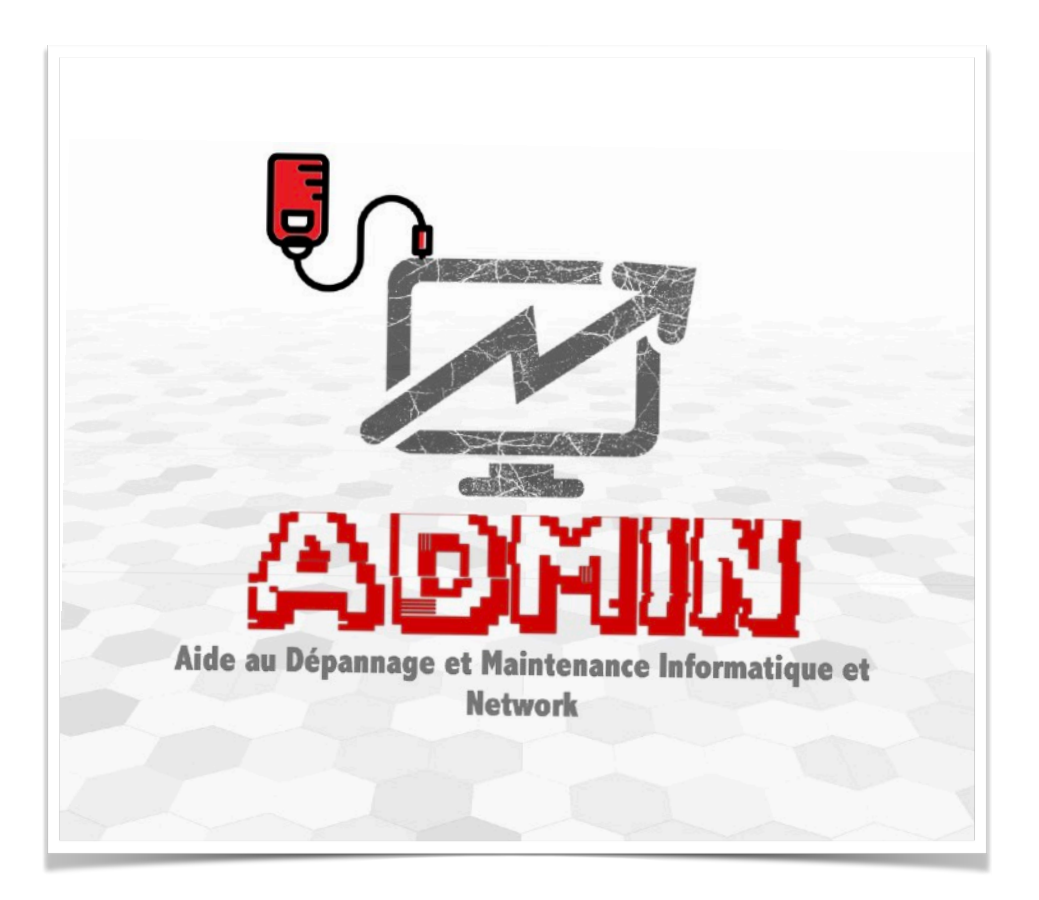

## 1) L'environnement Windows:

**Incontournable : il s'agit de découvrir votre ordinateur, car la connaissance permet de désacraliser l'outil.**

> - Découvrir votre ordinateur - Utiliser la souris - Les principales icônes - Débloquer son ordinateur

#### 2) Débuter avec le clavier et les textes sur Windows :

**Ce module vous apprendra à utiliser les outils de base pour pouvoir écrire un texte, qu'il s'agisse d'un document, d'un email …**

> - Les touches utiles du clavier - Raccourcis de base - Présenter correctement son texte - Utiliser le correcteur de fautes

## 3) Débuter avec les emails sur Windows :

#### **Vous pourrez rapidement utiliser cet outil particulièrement pratique, même s'il ne remplace pas toujours bien la bonne lettre manuscrite !**

- Lire un email reçu - Ecrire un email - Ajouter une pièce jointe - Gérer ses contacts

## 4) Débuter avec les bases du numérique :

**Comprendre l'ordinateur.**

- Découvrir les nouveaux supports (smartphones, tablettes) - Découvrir de nouveaux outils (création d'albums photos, tableurs, ...) - Adapter l'ordinateur aux besoins

#### 5) Débuter sur Internet :

#### **Vous apprendrez à effectuer une recherche sur internet pour trouver des informations ou pour naviguer sur un site internet en particulier.**

- Présentation du navigateur - Comment chercher un site en particulier - Rechercher des informations sur un thème - Gérer ses favoris

### 6) Débuter avec des photos sur Windows :

**Pour profiter de vos photos de famille, de voyages, ... les conserver et les partager !**

- Enregistrer une photo depuis un appareil photo numérique - Retoucher facilement une photo - Ranger ses photos

#### 7) Débuter avec Word/open office sur Windows:

#### **Les présentations sont de bons supports dans le cadre professionnel, ils permettent de simplifier et rendre plus synthétique les informations à transmettre :**

- Enregistrement d'un document Word - Les règles de dactylographie Sélectionner un mot ou une phrase sous Word - Le ruban « Accueil » de Word - Le ruban « Insertion» sous Word - La barre d'outils « Accès rapide » sous Word - Corriger rapidement une faute d'orthographe sous Word - Aligner du texte avec la touche tabulation - Impression d'un document Word - Scanner un document et le recopier sous forme de texte sous Word

# 8) Débuter avec Excel sur Windows:

**Outil particulièrement performant pour traiter les données, ses capacités sont considérables. Mais commençons par l'essentiel :**

> - Créer un tableau - Faire des calculs automatiques - Copier un tableau dans un document texte

## 9) Débuter avec Powerpoint sur Windows :

#### **Les présentations sont de bons supports dans le cadre professionnel, ils permettent de simplifier et rendre plus synthétique les informations à transmettre :**

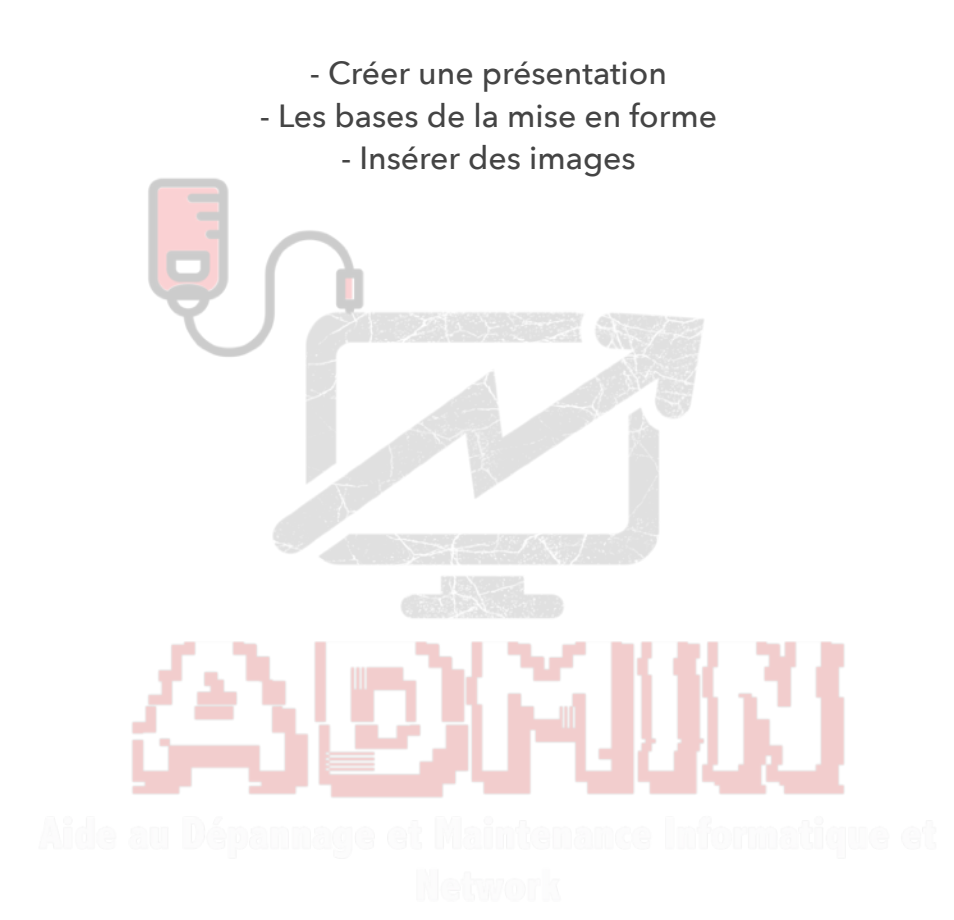

<https://www.admin30.net> cours Windows Niveau débutant, Page 7